**Setting Up Master-Master Replication On Four Nodes With MySQL 5 On Debian Etch**

## *By Falko Timme* Published: 2008-11-18 18:09

# **Setting Up Master-Master Replication On Four Nodes With MySQL 5 On**

Version 1.0 Author: Falko Timme <ft [at] falkotimme [dot] com> Last edited 11/14/2008

This tutorial explains how you can set up MySQL master-master replication on four MySQL nodes (running on Debia master-master replication (which is explained **here**) is that if you have more than two nodes, the replication goes in a replication goes from node1 to node2, from node2 to node3, from node3 to node4, and from node4 to node1.

Since version 5, MySQL comes with built-in support for master-master replication, solving the problem that can happ MySQL versions, the problem with master-master replication was that conflicts arose immediately if node A and n auto-incrementing key on the same table. The advantages of master-master replication over the traditional master-slav modify your applications to make write accesses only to the master, and that it is easier to provide high-availability be have the other master.

I do not issue any guarantee that this will work for you!

# **1 Preliminary Note**

In this tutorial I will show how to replicate the database exampledb on four MySQL nodes:

- server1.example.com: IP address 192.168.0.100

- server2.example.com: IP address 192.168.0.101
- server3.example.com: IP address 192.168.0.102
- server4.example.com: IP address 192.168.0.103

Each node is a master and a slave at the same time. All four systems are running Debian Etch; however, the configuration showld apply to almost all four systems are running Debian Etch; however, the configuration showld al

distributions with little or no modifications.

Replication will work in a circle, i.e., the replication goes from server1 to server2, from server2 to server3, from server3 to server4, and from server4 back to server1:

... --> server1 --> server2 --> server3 --> server4 --> server1 --> ...

# **2 Installing MySQL 5.0**

If MySQL 5.0 isn't already installed on server1 to server4, install it now:

server1/server2/server3/server4:

```
apt-get install mysql-server-5.0 mysql-client-5.0
```
To make sure that the replication can work, we must make MySQL listen on all interfaces, therefore we comment out the line bind-address = 127.0.0.1 in /etc/mysql/my.cnf:

server1/server2/server3/server4:

vi /etc/mysql/my.cnf

[...] # Instead of skip-networking the default is now to listen only on # localhost which is more compatible and is not less secure.  $#bind-address$  = 127.0.0.1 [...]

Restart MySQL afterwards:

### server1/server2/server3/server4:

/etc/init.d/mysql restart

## Then check with

## server1/server2/server3/server4:

netstat -tap | grep mysql

## that MySQL is really listening on all interfaces:

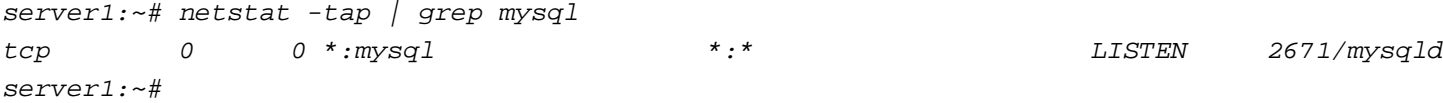

## Afterwards, set a MySQL password for the user root@localhost:

### server1/server2/server3/server4:

mysqladmin -u root password yourrootsqlpassword

Next we create MySQL passwords for root@server1.example.com, root@server2.example.com, root@server3.example.com, and root@server4.example.com:

#### server1:

mysqladmin -h server1.example.com -u root password yourrootsqlpassword

#### server2:

mysqladmin -h server2.example.com -u root password yourrootsqlpassword

#### server3:

mysqladmin -h server3.example.com -u root password yourrootsqlpassword

#### server4:

mysqladmin -h server4.example.com -u root password yourrootsqlpassword

Now we set up a replication user slaveuser\_for\_s2 that can be used by server2 to access the MySQL database on server1:

#### server1:

mysql -u root -p

On the MySQL shell, run the following commands:

GRANT REPLICATION SLAVE ON \*.\* TO 'slaveuser\_for\_s2'@'%' IDENTIFIED BY 'slave\_user\_for\_server2\_password';

FLUSH PRIVILEGES;

quit;

Then we set up a replication user slaveuser\_for\_s3 that can be used by server3 to access the MySQL database on server2...

#### server2:

mysql -u root -p GRANT REPLICATION SLAVE ON \*.\* TO 'slaveuser\_for\_s3'@'%' IDENTIFIED BY 'slave\_user\_for\_server3\_password'; FLUSH PRIVILEGES; quit;

... and a replication user slaveuser\_for\_s4 that can be used by server4 to access the MySQL database on server3...

#### server3:

mysql -u root -p

GRANT REPLICATION SLAVE ON \*.\* TO 'slaveuser\_for\_s4'@'%' IDENTIFIED BY 'slave\_user\_for\_server4\_password';

FLUSH PRIVILEGES;

quit;

... and finally a replication user slaveuser\_for\_s1 that can be used by server1 to access the MySQL database on server4:

#### server4:

mysql -u root -p

```
GRANT REPLICATION SLAVE ON *.* TO 'slaveuser for s1'@'%' IDENTIFIED BY 'slave user for server1 password';
FLUSH PRIVILEGES;
quit;
```
# **3 Some Notes**

In the following I will assume that the database exampledb is **already existing** on server1, and that there are tables with records in it.

Before we start setting up the replication, we create an **empty** database exampledb on server2, server3, and server4:

```
server2/server3/server4:
      mysql -u root -p
      CREATE DATABASE exampledb;
      quit;
```
# **4 Setting Up Replication**

Now we set up master-master replication in /etc/mysql/my.cnf. The crucial configuration options for master-master replication are auto increment increment and auto increment offset:

- auto increment increment controls the increment between successive AUTO\_INCREMENT values.

- auto\_increment\_offset determines the starting point for AUTO\_INCREMENT column values.

Let's assume we have N MySQL nodes (N=4 in this example), then auto\_increment\_increment has the value N on all nodes, and each node must have a different value for auto\_increment\_offset  $(1, 2, ..., N)$ .

We also need to configure log-slave-updates because otherwise replication will work only, for example, from server1 to server2, but not to server3 and server4.

Now let's configure our four MySQL nodes:

#### server1:

vi /etc/mysql/my.cnf

Search for the section that starts with [*mysqld]*, and put the following options into it (commenting out all existing **conflicting** options):

[...] [mysqld]  $server-id = 1$ replicate-same-server-id = 0 auto-increment-increment = 4 auto-increment-offset = 1 master-host = 192.168.0.103 master-user = slaveuser for  $s1$ master-password = slave\_user\_for\_server1\_password  $master-conrect-retry = 60$ replicate-do-db = exampledb log-bin = /var/log/mysql/mysql-bin.log binlog-do-db = exampledb log-slave-updates relay-log = /var/lib/mysql/slave-relay.log relay-log-index =  $\overline{\varphi}$  /var/lib/mysql/slave-relay-log.index

## $expire_loss_days = 10$ max\_binlog\_size = 500M [...]

## Then restart MySQL:

/etc/init.d/mysql restart

Now do the same on server2...

### server2:

vi /etc/mysql/my.cnf

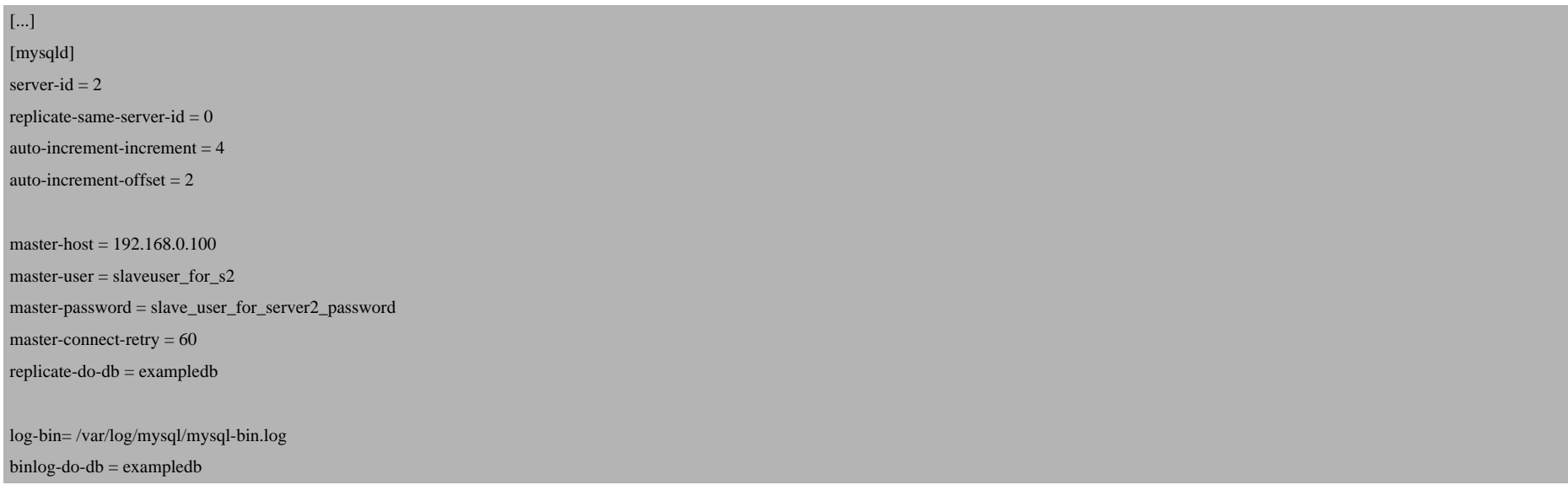

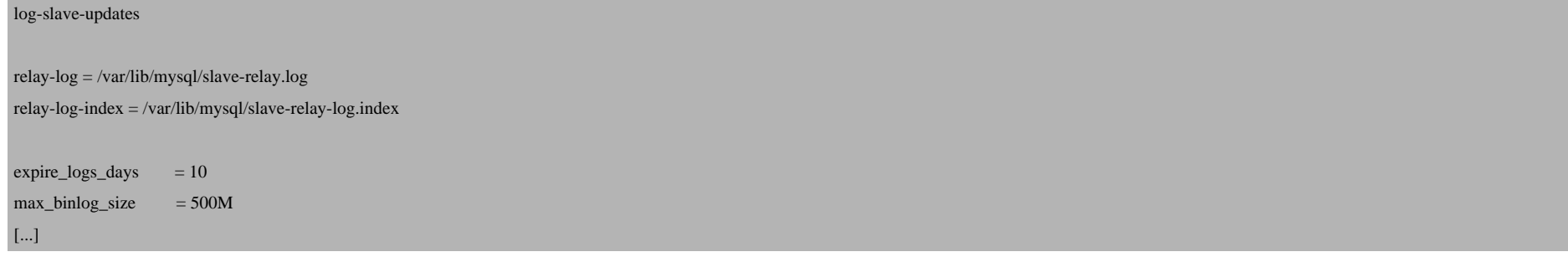

/etc/init.d/mysql restart

#### ...server3...

#### server3:

vi /etc/mysql/my.cnf

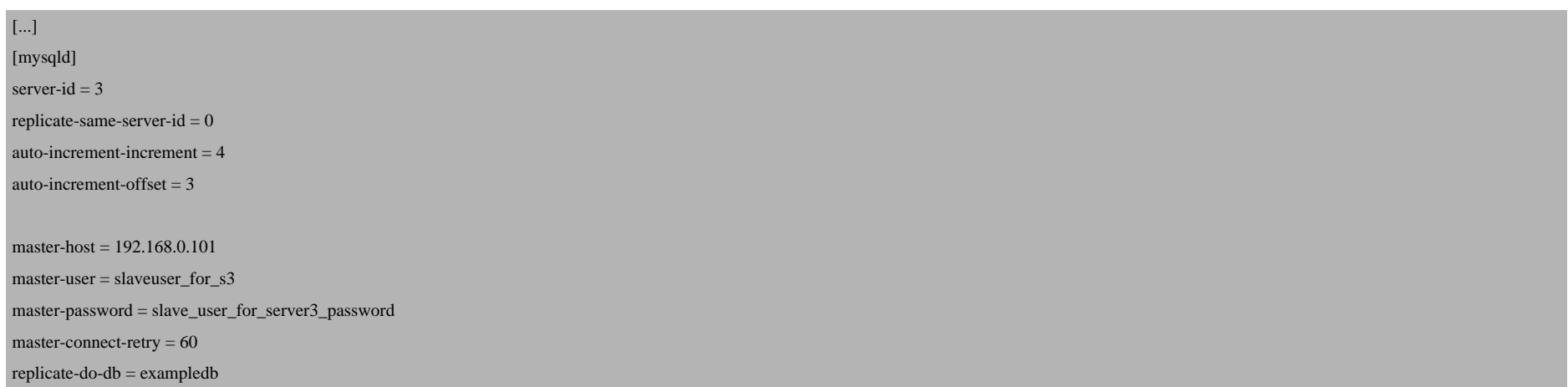

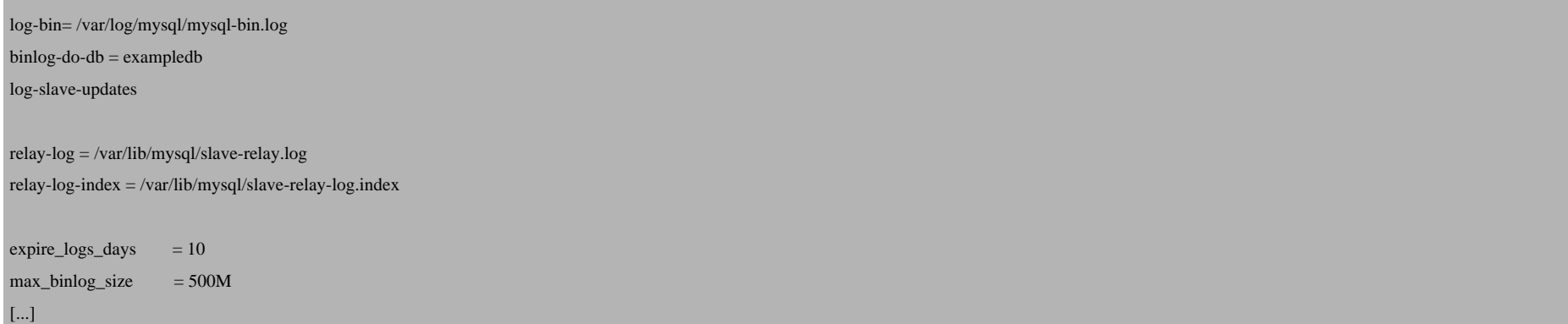

#### /etc/init.d/mysql restart

## ... and server4:

#### server4:

vi /etc/mysql/my.cnf

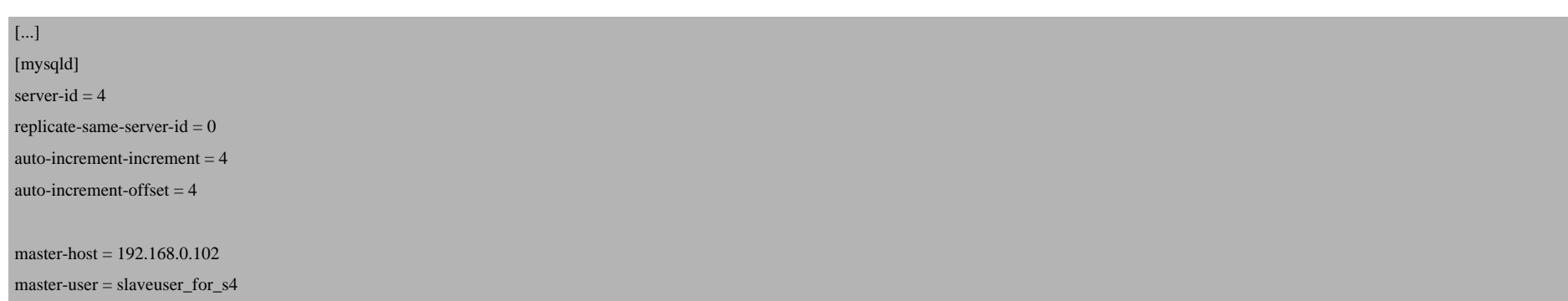

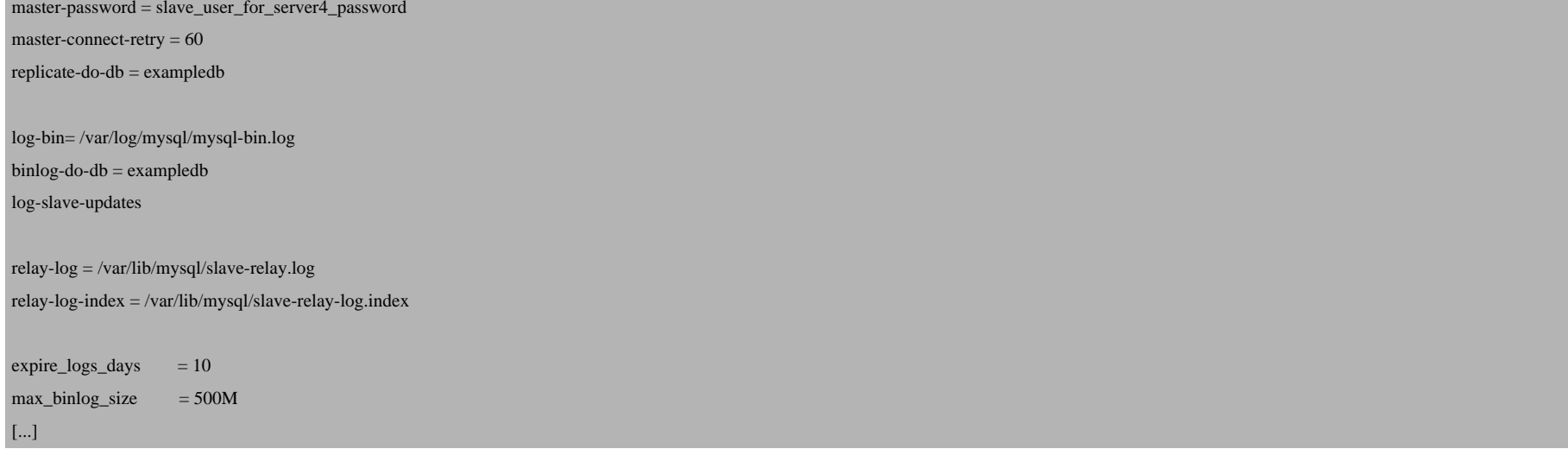

/etc/init.d/mysql restart

Before we continue, we must make sure that no slave processes are running on server1 to server4:

#### server1/server2/server3/server4:

/usr/bin/mysqladmin --user=root --password=yourrootsqlpassword stop-slave

Next we lock the exampledb database on server1, find out about the master status of server1, create an SQL dump of exampledb (that we will import into exampledb on server2, server3, and server4 so that all four databases contain the same data), and unlock the database so that it can be used again:

#### server1:

mysql -u root -p

## On the MySQL shell, run the following commands:

#### server1:

USE exampledb;

FLUSH TABLES WITH READ LOCK;

SHOW MASTER STATUS;

The last command should show something like this (please write it down, we'll need it later on):

mysql> SHOW MASTER STATUS;

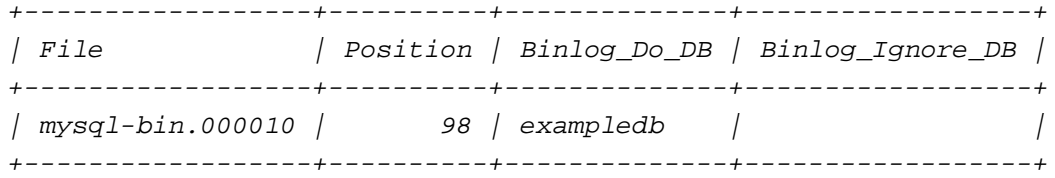

1 row in set (0.00 sec)

mysql>

Now don't leave the MySQL shell, because if you leave it, the database lock will be removed, and this is not what we want right now because we must create a database dump now. While the MySQL shell is still open, we open a **second** command line window where we create the SQL dump snapshot.sql and transfer it to server2, server3, and server4 (using scp):

#### server1:

cd /tmp

mysqldump -u root -pyourrootsqlpassword --opt exampledb > snapshot.sql

scp snapshot.sql root@192.168.0.101:/tmp

scp snapshot.sql root@192.168.0.102:/tmp

scp snapshot.sql root@192.168.0.103:/tmp

Afterwards, you can close the second command line window. On the first command line window, we can now unlock the database and leave the MySQL shell:

#### server1:

UNLOCK TABLES;

quit;

## **4.1 Setting Up Replication On server2**

(This chapter is for server2 only!)

On server2, we can now import the SQL dump snapshot.sql like this:

### server2:

/usr/bin/mysqladmin --user=root --password=yourrootsqlpassword stop-slave

cd /tmp

mysql -u root -pyourrootsqlpassword exampledb < snapshot.sql

## Afterwards, we must find out about the master status of server2 as well and write it down:

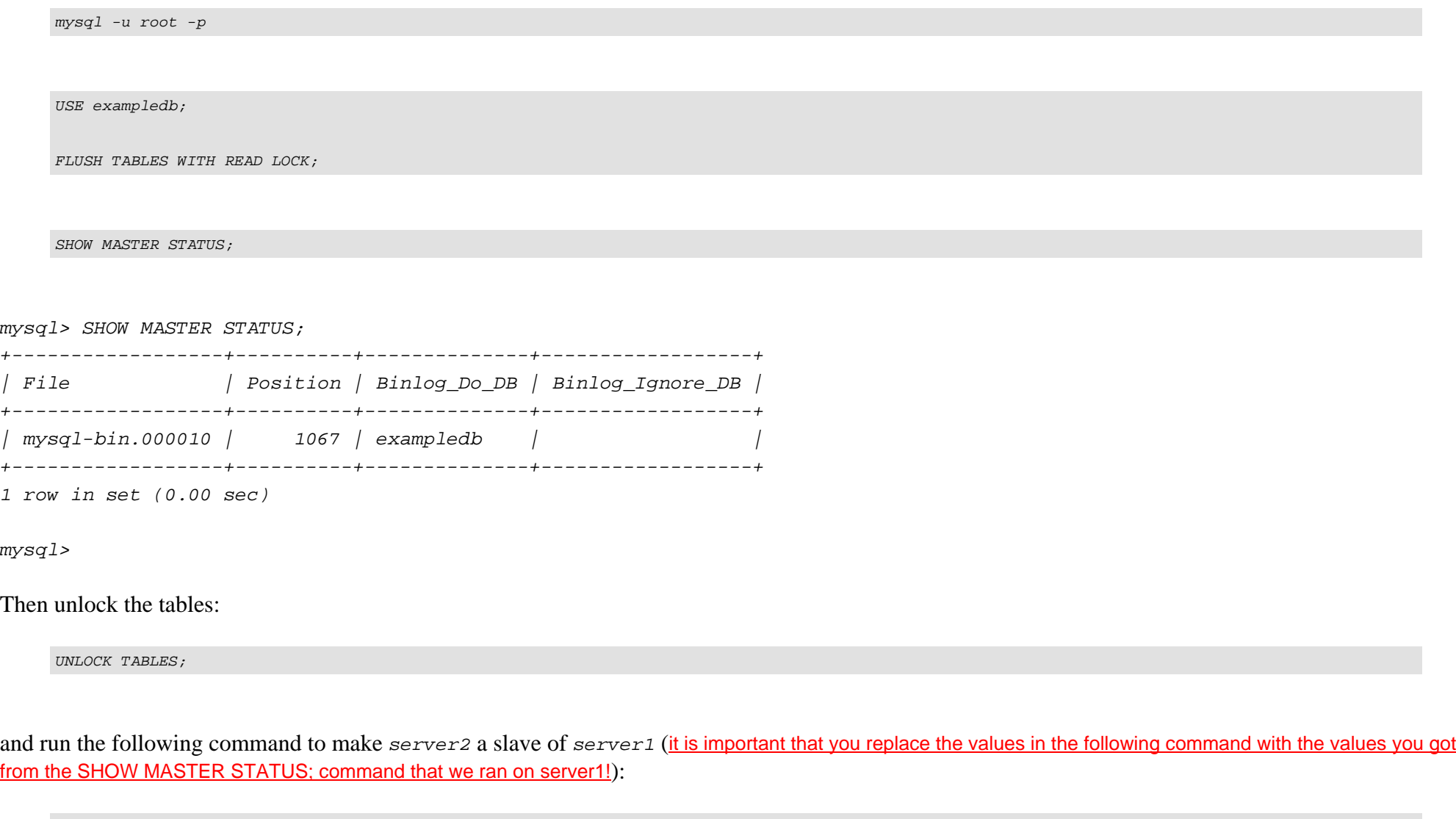

CHANGE MASTER TO MASTER\_HOST='192.168.0.100', MASTER\_USER='slaveuser\_for\_s2', MASTER\_PASSWORD='slave\_user\_for\_server2\_password', MASTER\_LOG\_FILE='mysql-bin.000010', MASTER\_LOG\_POS=98;

## Finally start the slave:

START SLAVE;

Then check the slave status:

SHOW SLAVE STATUS \G

It is important that both Slave\_IO\_Running and Slave\_SQL\_Running have the value Yes in the output (otherwise something went wrong, and you should check your setup again and take a look at  $/var/log/syslog$  to find out about any errors):

mysql> SHOW SLAVE STATUS G \*\*\*\*\*\*\*\*\*\*\*\*\*\*\*\*\*\*\*\*\*\*\*\*\*\*\* 1. row \*\*\*\*\*\*\*\*\*\*\*\*\*\*\*\*\*\*\*\*\*\*\*\*\*\*\* Slave\_IO\_State: Waiting for master to send event Master\_Host: 192.168.0.100 Master User: slaveuser for s2 Master Port: 3306 Connect\_Retry: 60 Master\_Log\_File: mysql-bin.000010 Read\_Master\_Log\_Pos: 98 Relay\_Log\_File: slave-relay.000002 Relay\_Log\_Pos: 235 Relay\_Master\_Log\_File: mysql-bin.000010 Slave IO Running: Yes Slave\_SQL\_Running: Yes Replicate\_Do\_DB: exampledb Replicate\_Ignore\_DB: Replicate\_Do\_Table: Replicate\_Ignore\_Table: Replicate\_Wild\_Do\_Table: Replicate\_Wild\_Ignore\_Table:

 Last\_Errno: 0 Last\_Error: Skip\_Counter: 0 Exec\_Master\_Log\_Pos: 98 Relay\_Log\_Space: 235 Until\_Condition: None Until\_Log\_File: Until\_Log\_Pos: 0 Master\_SSL\_Allowed: No Master\_SSL\_CA\_File: Master SSL CA Path: Master\_SSL\_Cert: Master\_SSL\_Cipher: Master SSL Key: Seconds Behind Master: 0 1 row in set (0.01 sec)

mysql>

Afterwards, you can leave the MySQL shell on server2:

quit

Now the replication from server1 to server2 is set up. Next we must configure replication from server2 to server3.

## **4.2 Setting Up Replication On server3**

(This chapter is for server3 only!)

On server3, we can now import the SQL dump snapshot.sql like this:

#### server3:

/usr/bin/mysqladmin --user=root --password=yourrootsqlpassword stop-slave

cd /tmp

mysql -u root -pyourrootsqlpassword exampledb < snapshot.sql

Afterwards, we must find out about the master status of server3 as well and write it down:

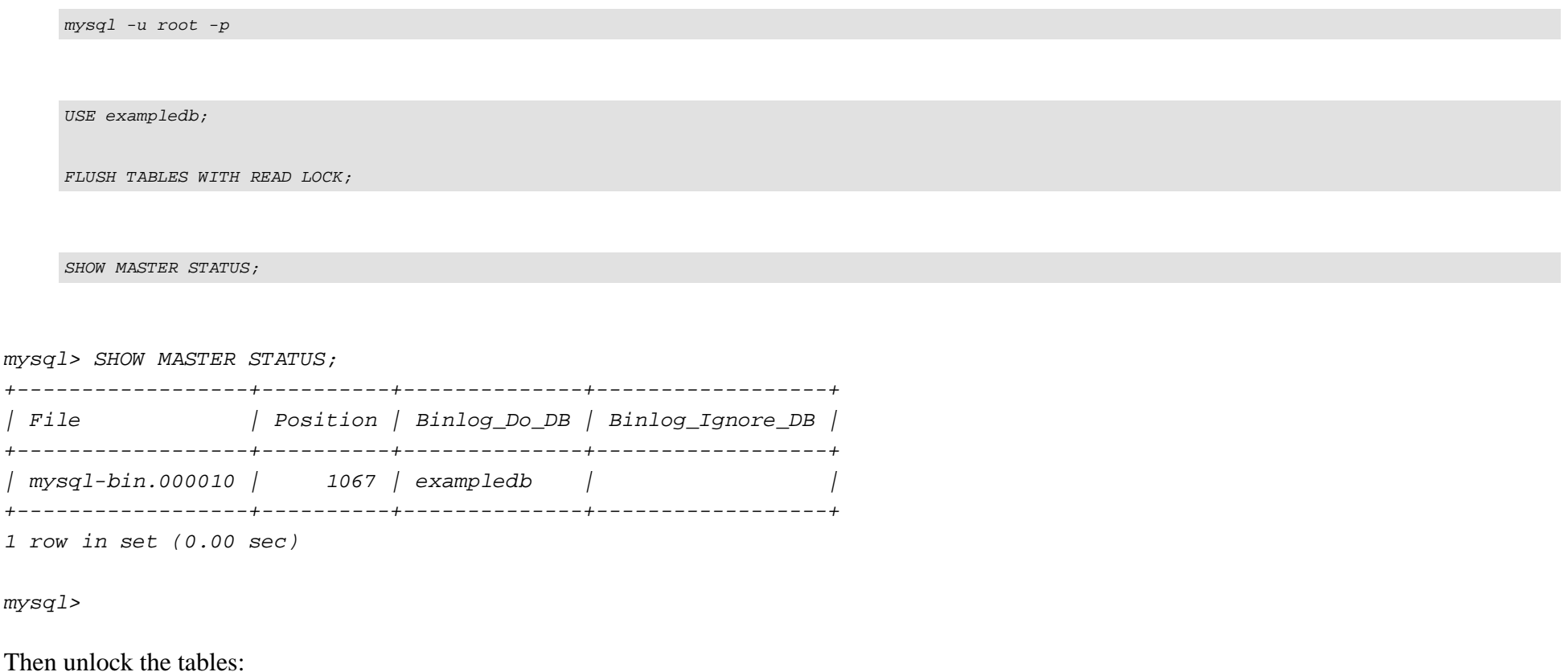

UNLOCK TABLES;

## and run the following command to make server3 a slave of server2 (it is important that you replace the values in the following command with the values you got from the SHOW MASTER STATUS; command that we ran on server2!):

CHANGE MASTER TO MASTER\_HOST='192.168.0.101', MASTER\_USER='slaveuser\_for\_s3', MASTER\_PASSWORD='slave\_user\_for\_server3\_password', MASTER LOG FILE='mysql-bin.000010', MASTER LOG POS=1067;

## Finally start the slave:

START SLAVE;

Then check the slave status:

SHOW SLAVE STATUS \G

It is important that both *Slave IO* Running and Slave *SQL* Running have the value Yes in the output (otherwise something went wrong, and you should check your setup again and take a look at /var/log/syslog to find out about any errors):

```
mysql> SHOW SLAVE STATUS G
*************************** 1. row ***************************
             Slave IO State: Waiting for master to send event
                Master Host: 192.168.0.101
                Master User: slaveuser for s3
                Master Port: 3306
               Connect_Retry: 60
             Master_Log_File: mysql-bin.000010
         Read_Master_Log_Pos: 1067
              Relay_Log_File: slave-relay.000002
               Relay_Log_Pos: 235
       Relay_Master_Log_File: mysql-bin.000010
           Slave IO Running: Yes
```
 Slave\_SQL\_Running: Yes Replicate\_Do\_DB: exampledb Replicate\_Ignore\_DB: Replicate\_Do\_Table: Replicate\_Ignore\_Table: Replicate\_Wild\_Do\_Table: Replicate\_Wild\_Ignore\_Table: Last\_Errno: 0 Last\_Error: Skip Counter: 0 Exec Master Log Pos: 1067 Relay\_Log\_Space: 235 Until\_Condition: None Until\_Log\_File: Until Log Pos: 0 Master\_SSL\_Allowed: No Master\_SSL\_CA\_File: Master SSL CA Path: Master\_SSL\_Cert: Master\_SSL\_Cipher: Master\_SSL\_Key: Seconds\_Behind\_Master: 0 1 row in set (0.00 sec)

mysql>

Afterwards, you can leave the MySQL shell on server3:

quit

Now the replication from server2 to server3 is set up. Next we must configure replication from server3 to server4.

## **4.3 Setting Up Replication On server4**

(This chapter is for server4 only!)

On server4, we can now import the SQL dump snapshot.sql like this:

### server4:

/usr/bin/mysqladmin --user=root --password=yourrootsqlpassword stop-slave

cd /tmp

mysql -u root -pyourrootsqlpassword exampledb < snapshot.sql

Afterwards, we must find out about the master status of server4 as well and write it down:

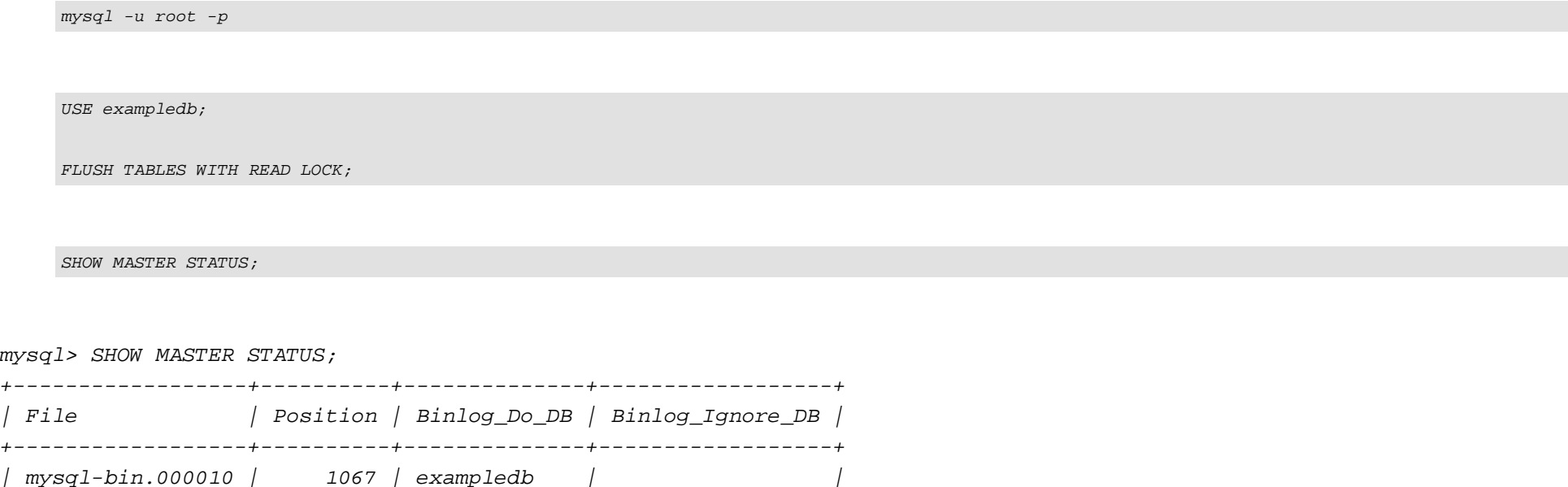

Setting Up Master-Master Replication On Four Nodes With MySQL 5 On Debian Etch *http://www.howtoforge.com/* 

+------------------+----------+--------------+------------------+

1 row in set (0.00 sec)

mysql>

Then unlock the tables:

UNLOCK TABLES;

and run the following command to make server4 a slave of server3 (it is important that you replace the values in the following command with the values you got from the SHOW MASTER STATUS; command that we ran on server3!):

CHANGE MASTER TO MASTER\_HOST='192.168.0.102', MASTER\_USER='slaveuser\_for\_s4', MASTER\_PASSWORD='slave\_user\_for\_server4\_password', MASTER\_LOG\_FILE='mysql-bin.000010', MASTER\_LOG\_POS=1067;

### Finally start the slave:

START SLAVE;

Then check the slave status:

SHOW SLAVE STATUS \G

It is important that both Slave\_IO\_Running and Slave\_SQL\_Running have the value Yes in the output (otherwise something went wrong, and you should check your setup again and take a look at /var/log/syslog to find out about any errors):

mysql> SHOW SLAVE STATUS G \*\*\*\*\*\*\*\*\*\*\*\*\*\*\*\*\*\*\*\*\*\*\*\*\*\*\* 1. row \*\*\*\*\*\*\*\*\*\*\*\*\*\*\*\*\*\*\*\*\*\*\*\*\*\*\* Slave\_IO\_State: Waiting for master to send event

Master Host: 192.168.0.102 Master User: slaveuser for s4 Master Port: 3306 Connect\_Retry: 60 Master Log File: mysql-bin.000010 Read\_Master\_Log\_Pos: 1067 Relay\_Log\_File: slave-relay.000002 Relay\_Log\_Pos: 235 Relay\_Master\_Log\_File: mysql-bin.000010 Slave IO Running: Yes Slave\_SQL\_Running: Yes Replicate\_Do\_DB: exampledb Replicate\_Ignore\_DB: Replicate\_Do\_Table: Replicate\_Ignore\_Table: Replicate\_Wild\_Do\_Table: Replicate\_Wild\_Ignore\_Table: Last\_Errno: 0 Last\_Error: Skip Counter: 0 Exec\_Master\_Log\_Pos: 1067 Relay\_Log\_Space: 235 Until\_Condition: None Until Log File: Until\_Log\_Pos: 0 Master\_SSL\_Allowed: No Master SSL CA File: Master\_SSL\_CA\_Path: Master\_SSL\_Cert: Master SSL Cipher: Master SSL Key: Seconds Behind Master: 0 1 row in set (0.00 sec)

Setting Up Master-Master Replication On Four Nodes With MySQL 5 On Debian Etch *http://www.howtoforge.com/*

mysql>

quit

Now the replication from server3 to server4 is set up. Finally we must configure replication from server4 to server1 to close the replication circle.

## **4.4 Setting Up Replication On server1**

(This chapter is for server1 only!)

To do this, we stop the slave on server1 and make it a slave of server4:

### server1:

mysql -u root -p

STOP SLAVE;

### Make sure that you use the values of the SHOW MASTER STATUS; command that you ran on server4 in the following command:

CHANGE MASTER TO MASTER\_HOST='192.168.0.103', MASTER\_USER='slaveuser\_for\_s1', MASTER\_PASSWORD='slave\_user\_for\_server1\_password', MASTER\_LOG\_FILE='mysql-bin.000010', MASTER\_LOG\_POS=1067;

Then start the slave on server1:

START SLAVE;

Setting Up Master-Master Replication On Four Nodes With MySQL 5 On Debian Etch *http://www.howtoforge.com/* 

Then check the slave status:

SHOW SLAVE STATUS \G

It is important that both  $Slave\_IO\_Running$  and  $Slave\_SQL\_Running$  have the value Yes in the output (otherwise something went wrong, and you should check your setup again and take a look at /var/log/syslog to find out about any errors):

mysql> SHOW SLAVE STATUS G \*\*\*\*\*\*\*\*\*\*\*\*\*\*\*\*\*\*\*\*\*\*\*\*\*\*\* 1. row \*\*\*\*\*\*\*\*\*\*\*\*\*\*\*\*\*\*\*\*\*\*\*\*\*\*\* Slave IO State: Waiting for master to send event Master Host: 192.168.0.103 Master\_User: slaveuser\_for\_s1 Master Port: 3306 Connect\_Retry: 60 Master\_Log\_File: mysql-bin.000010 Read\_Master\_Log\_Pos: 1067 Relay\_Log\_File: slave-relay.000002 Relay\_Log\_Pos: 235 Relay\_Master\_Log\_File: mysql-bin.000010 Slave\_IO\_Running: Yes Slave\_SQL\_Running: Yes Replicate\_Do\_DB: exampledb Replicate\_Ignore\_DB: Replicate\_Do\_Table: Replicate\_Ignore\_Table: Replicate\_Wild\_Do\_Table: Replicate\_Wild\_Ignore\_Table: Last Errno: 0 Last\_Error: Skip Counter: 0 Exec Master Log Pos: 1067 Relay\_Log\_Space: 235

Setting Up Master-Master Replication On Four Nodes With MySQL 5 On Debian Etch

```
 Until_Condition: None
              Until_Log_File:
               Until_Log_Pos: 0
          Master_SSL_Allowed: No
          Master_SSL_CA_File:
          Master_SSL_CA_Path:
             Master_SSL_Cert:
           Master_SSL_Cipher:
              Master_SSL_Key:
       Seconds_Behind_Master: 0
1 row in set (0.00 sec)
```
mysql>

Afterwards you can leave the MySQL shell:

quit

If nothing went wrong, MySQL master-master replication should now be working. If it isn't, please check /var/log/s

# **5 Links**

- MySQL: **http://www.mysql.com**

- Debian: **http://www.debian.org**